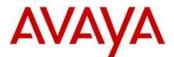

# Avaya IP Deskphone H.323 Release 6.8.2 Readme

This file is the Readme for the Avaya Deskphone H.323 Release 6.8.2 software. This file describes the contents of the June 2019 (**6.8.2.02**) software distribution package.

Avaya Deskphone H.323 6.8.2 software is supported on the Avaya 9608, 9608G, 9611G, 9621G, 9641G,9641GS IP Deskphones, on the J169, J179 IP Phones only, and when used with Avaya Aura<sup>®</sup> Communication Manager and Avaya IP Office<sup>™</sup>. The Avaya Deskphone H.323 6.8.2 software will not load or operate on any other models.

This release supersedes all previous Avaya Deskphone H.323 6.x.x software releases. Avaya recommends that all customers using Avaya Deskphone H.323 6.x.x software upgrade to this version at their earliest convenience.

This release of software addresses a known security vulnerability: <u>ASA-2019-128</u> (CVE-2011-0997 / CVE-2009-0692)

The information in this document is accurate as of the issue date and subject to change.

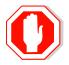

Please refer to the advisements in this file for important information prior to deploying this software.

# Avaya Aura<sup>®</sup> Communication Manager Compatibility

The Avaya IP Deskphones/IP Phones using Avaya Deskphone H.323 Release 6.8.2 software are supported on:

- Avaya Aura<sup>®</sup> Platform 6.2 FP4 (Avaya Aura<sup>®</sup> Communication Manager 6.3.6, Avaya, Avaya Aura<sup>®</sup> System Manager 6.3.8) and associated service packs
- Avaya Aura<sup>®</sup> Platform 7.1.3 (Avaya Aura<sup>®</sup> Communication Manager 7.1.3, Avaya Aura<sup>®</sup> System Manager 7.1.3) and associated service packs
- Avaya Aura<sup>®</sup> Platform 8.0.0 (Avaya Aura<sup>®</sup> Communication Manager 8.0.0, Avaya Aura<sup>®</sup> System Manager 8.0.0) and associated feature/service packs
- Avaya Aura<sup>®</sup> Platform 8.1.0 (Avaya Aura<sup>®</sup> Communication Manager 8.0.0, Avaya Aura<sup>®</sup> System Manager 8.0.0) and associated feature/service packs
- Avaya Aura® Call Center Elite 7.1.0
- Avaya Aura® Call Center Elite 8.0.0

# Avaya IP Office<sup>™</sup> Compatibility

The Avaya IP Deskphones/IP Phones using Avaya Deskphone H.323 Release 6.8.2 software are supported on:

- IP Office<sup>™</sup> 10.0 SP7
- IP Office<sup>™</sup> 10.1 SP3 and later
- IP Office<sup>™</sup> 11.0 and associated service packs (all models except J169/J179)

Refer to IP Office documentation for specific compatibility.

## New features in H.323 6.8.2

Avaya Deskphone H.323 Release 6.8.2 contains the following new features:

| New with this release                                          | Description                                                                                                    |
|----------------------------------------------------------------|----------------------------------------------------------------------------------------------------|
| Support for Traditional<br>Chinese on<br>J169/J179/9608G/9611G | Traditional Chinese fonts are supported on the J169/J179 IP Phones and the 9608GD03B/9611GD02C IP Phones                                                                          |
| Avaya Acoustic Edge™ with<br>Avaya L100 headsets               | Avaya Acoustic Edge <sup>™</sup> dynamically adjusts the received audio volume over extended period of time to not exceed government legislation for long-term acoustic exposure. |

## Documentation for H.323 6.8.2

The following documentation has been updated for this release.

- Installing and Maintaining Avaya 9608/9608G/9611G/9621G/9641G/9641GS IP Deskphones H.323
- Administering Avaya 9608/9608G/9611G/9621G/9641G/9641GS IP Deskphones H.323
- Installing and Administering Avaya J169/J179 IP Phone H.323
- Using Avaya 9608/9608G/9611G IP Deskphones H.323
- Avaya 9608/9608G/9611G IP Deskphones H.323 Quick Reference
- Using Avaya 9621G/9641G/9641GS IP Deskphones H.323
- Avaya 9621G/9641G/9641GS IP Deskphones H.323 Quick Reference
- Using Avaya J169/J179 IP Phone H.323
- Avaya J169/J179 IP Phone H.323 Quick Reference

The following documentation has not been updated and is included below for reference.

- <u>9600 Series IP Deskphones Overview and Specification</u>
- Using 9600 Series H323 in a Call Center
- Avaya 9608/9608G/9611G/9621G/9641G IP Deskphones H.323 Call Center Quick Reference
- <u>Using Avaya J100 Expansion Module H.323</u>
- Guide to Icons Avaya 9608/9608G/9611G/9621G/9641G IP Deskphones
- <u>Application Note: EAP-TLS with 9600 Phones</u>
- <u>VPN Setup Guide for 9600 Series IP Deskphones</u>
- Single Sign On for Local Devices API Guide
- Avaya Deskphone H.323/SIP for 9600 Series API Guide

These documents are available on <a href="http://support.avaya.com">http://support.avaya.com</a> under "9600 Series IP Deskphones" -> "H.323 6.8.x" -> Documents

# H.323 6.8.2 Package Contents

The H.323 6.8.2 software package contains all the files necessary to upgrade Avaya new or previously installed 9608/9608G/9611G/9621G/9641G/9641GS IP Deskphones or previously installed J169/J179 IP Phones to the H.323 6.8.1 load.

The following files are included in each package:

- S9608\_11HALBR6\_8\_2\_02\_V474.tar The 6.8.2 H.323 phone application tar file for 9608, 9608G and 9611G models.
- S9621\_41HALBR6\_8\_2\_02\_V474.tar The 6.8.2 H.323 phone application tar file for the 9621G, 9641G and 9641GS models.
- S9608\_11\_HALKRR6\_8\_2\_02.bin The 6.8.2 H.323 application binary file for 9608G and 9611G models.
- S96x1\_UKR\_V29r33\_V29r33.tar The 6.8.2 H.323 Kernel and root file system tar file.
- FW\_H\_J169\_J179\_R6\_8\_2\_02.bin The 6.8.2 H.323 application binary file for J169 and J179 models
- FW\_JEM24\_R1\_0\_1\_0\_7.bin Application binary file for JEM24.
- Deskphone H.323 6.6.1 files for interim upgrades if required:
  - S9608\_11HALBR6\_6\_1\_15\_V474.tar The 6.6.1 H.323 phone application tar file for 9608, 9608G and 9611G models
  - S9621\_41HALBR6\_6\_1\_15\_V474.tar The 6.6.1 H.323 phone application tar file for the 9621G, 9641G and 9641GS models
  - S96x1\_UKR\_V25r10\_V25r10.tar The 6.6.1 H.323 Kernel and root file system tar file
- 96x1Hupgrade.txt This file is downloaded by the 9608/9608G/9611G/9621G/9641G/9641GS IP Deskphones and J169/J179 IP Phones and instructs the phones on how to upgrade.
- 20 predefined language files for phone display:
  - mlf\_96x1\_v200\_arabic.txt
  - mlf\_96x1\_v200\_chinese.txt
  - $\circ$  mlf\_96x1\_v200\_dutch.txt
  - mlf\_96x1\_v200\_english\_large.txt
  - mlf\_96x1\_v200\_french\_can.txt
  - mlf\_96x1\_v200\_french\_paris.txt
  - mlf 96x1 v200 german.txt
  - mlf 96x1 v200 hebrew.txt
  - mlf\_96x1\_v200\_italian.txt
  - mlf\_96x1\_v200\_japanese.txt
  - mlf\_96x1\_v200\_korean.txt
  - mlf 96x1 v200 polish.txt
  - mlf\_96x1\_v200\_portuguese.txt
  - mlf\_96x1\_v200\_russian.txt
  - mlf\_96x1\_v200\_spanish.txt
  - mlf\_96x1\_v200\_spanish\_latin.txt
  - mlf\_96x1\_v200\_template\_en.txt
  - mlf\_96x1\_v200\_thai.txt
  - mlf\_96x1\_v200\_trad\_chinese.txt (used with 9608GD03B/9611GD02C /J169/J179 only)
  - mlf\_96x1\_v200\_turkish.txt
- av\_prca\_pem\_2033.txt (Avaya Product Root CA certificate)
- Avaya-96x1IPTelephone-MIB.txt for reference

- AvayaMenuAdmin.txt template for reference
- release.xml

The signatures in the signatures subdirectory of the .zip distribution packages are only intended to be used by the file server, and the file server that is on the CM6.x/7.x Utility Server is the only file server that currently supports this.

System specific parameters should be entered into the 46xxsettings.txt file which is available for separate download at <u>http://support.avaya.com</u>. **New or changed configuration parameters with this release of software are shown in Appendix 3.** 

The H.323 6.8.2 package is available in the following versions:

- Versions with encryption enabled
  - o 96x1-IPT-H323-R6\_8\_2\_02-061319.zip
- Versions with encryption disabled
  - o 96x1-IPT-H323-R6\_8\_2\_02U-061319.zip

**Note:** .tar files are no longer generated for Deskphone H.323 software.

**Note:** Deskphone H.323 6.6.1 binary files are included with this package as those are required for interim upgrades from a release prior to Deskphone H.323 6.6.1 to Deskphone H.323 6.6.2 or later to enable SHA2 image signature validation. Refer to the "Support for SHA2-signed software files" section for further information.

## Converting a J169/J179 IP Phone from SIP to H323

The Avaya J169/J179 IP Phones are pre-loaded with J100 SIP software. Utilize the procedure below to convert them to Deskphone H.323 software.

1. The J169/J179 must be using J100 2.0.0 or later software. *If not using* 2.0.0 software, then it must first be upgraded to J100 2.0.0 or later software.

The version of software can be determined via the "View" menu item. The following models are delivered from Avaya with this required software so do not need to be checked:

- a. J169D01A hardware revision 06
- b. J179D02A hardware revision 05
- 2. Unzip the Deskphone H.323 6.8.2 installation package in the correct directory on your HTTP server. Also unzip the J100 SIP 2.0.0 (or later) installation package in the correct directory on your HTTP server.
- 3. There are three methods which can be chosen from:
  - a. Manual (use if you will have a mixture of SIP and H.323 J169/J179):
    - i. Install the Avaya J169/J179 on your network with access to the http server and apply power to the phone.
    - During the bootup sequence, access the Administration menu by pressing the "Admin" softkey and entering the administration password (default is 27238)
    - iii. Scroll to "Signaling" in the Administration menu, press "Select" softkey, press the "Change" softkey until "H.323" is highlighted, and press "Save". Press "Back" to exit from the Administration menu and the IP Phone will automatically reboot to apply the changed settings.
    - iv. After rebooting, the J169/J179 will download and install the Deskphone H323 software.
  - b. DHCP (only use if all J169/J179 will be deployed with Deskphone H.323 software):
    - i. If using DHCP to provide custom options to the IP Phones, add SIG=1 to the string.
    - ii. Install the J169/J179 on your network with access to the http server and DHCP server and apply power to the phone.
    - iii. After retrieving the SIG setting via DHCP, the J169/J179 will download and install the Dekphone H.323 software
  - c. 46xxsettings.txt (only use if all J169/J179 will be deployed with Deskphone H.323 software)
    - i. Add "SET SIG 1" in your 46xxsetttings.txt file on your http server
    - ii. Install the J169/J179 on your network with access to the http server and apply power to the phone.
    - iii. After retrieving the SIG setting via the 46xxsettings.txt file, the J169/J179 will download and install the Dekphone H.323 software
- 4. After the conversion, confirm that the upgrade was successful by either:

- a. Press the "Mute" button, enter the defined administrator password, followed by "#". Scroll to the "View" menu item, scroll down to "Release" and confirm that it shows "6.8201"
- b. Press the "Menu Menu" button, scroll down to "About Avaya IP Deskphone", press "Select" softkey, and confirm that it shows "Release 6.8201".

## Advisements with H.323 6.8 software

### J169/J179 – features supported and aliasing

When deployed with Deskphone H.323 software, the J169/J179 IP Phone appears to IP Office and Avaya Communication Manager as an H.323 9611G IP Deskphone. They are administered the same as an H.323 9611G and provides the same capabilities and user interface as an H.323 9611G with the exception of support for USB features (as the J169/J179 do not have a USB port). *For both IP Office and Avaya Aura, the J169/J179 should be programmed as a 9611.* 

JEM24 Software – J169/J179 Software Compatiblity

The Deskphone H.323 6.8.1 installation zip file contains JEM24 1.0.1.0.6 software for installations on associated JEM24 modules. The JEM24 will automatically be upgraded from the J169/J179 IP Phone. The JEM24 1.0.1.0.6 software will work with J100 SIP 4.0.1.0 or later and Deskphone H.323 6.8.1 or later. Attempting to use it with earlier versions of J100 SIP / Deskpone H.323 software will result in the JEM24 not being able to connect to the J169/J179.

### J179 with JBM24 modules – 5-volt power supply required

With H.323 6.7.1 or later software, the power requirements of the JBM24 have been corrected. After this change, a J179 and three JBM24 exceeds the Class 2 PoE power limit under maximum load. As such, the 5-volt power supply is required with the J179 when 3 JBM24 are installed.

### J169/J179 – use of \$MODEL4 in 46xxsettings.txt file

The \$MODEL4 paramater can be used in the 46xxsettings.txt file to create branches to allow settings on specific models of IP Phones. The J169 is considered as a "J169" (not 9611G) and the J179 considered as a "J179" (not 9611G) for this comparison.

### **IP Phone Settings Tool**

Customers are advised to refrain from using the IP Phone Settings Tool as it is not up to date.

#### 9611G Global – Minimum Software Release

The 9611G IP Deskphone Global (Comcode 700504845/700501429, Model ID 9611GD02B) must use either Deskphone SIP 6.4.0.33 or later software or Deskphone H.323 6.4.0.14 or later software. *Attempts to downgrade these models to lower versions of software will be rejected.* If these models are implemented in an environment that uses lower versions of software for other IP Deskphones, it is recommended to use a mechanism to differentiate the software loads such as different HTTP servers or different GROUPs.

#### 9611G Global – Minimum Software Release

The 9611G IP Deskphone Global (Comcode 700504845/700501429, Model ID 9611GD02C) must use either Deskphone SIP 7.0.1.0.45 or later software or Deskphone H.323 6.6.2.29 or later software. *Attempts to downgrade these models to lower versions of software will be rejected.* If these models are implemented in an environment that uses lower

versions of software for other IP Deskphones, it is recommended to use a mechanism to differentiate the software loads such as different HTTP servers or different GROUPs.

#### 9608G and 9608 Global – Minimum Software Release

The 9608G IP Deskphone (Comcode 700505992/700507946, Model ID 9608GD03A) and 9608 IP Deskphone Global (Comcode 700504844/700507947, Model ID 9608D02B) must use either Deskphone SIP 6.3.1.13 or later software or Deskphone H.323 6.3.1.16 or later software. *Attempts to downgrade these models to lower versions of software will be rejected.* If these models are implemented in an environment that uses lower versions of software for other IP Deskphones, it is recommended to use a mechanism to differentiate the software loads such as different HTTP servers or different GROUPs.

#### 9608G Global – Minimum Software Release

The 9608G IP Deskphone (Comcode 700505424/700507946, Model ID 9608GD03B) must use either Deskphone SIP 7.0.1.0.45 or later software or Deskphone H.323 6.6.2.29 or later software. **Attempts to downgrade these models to lower versions of software will be rejected.** If these models are implemented in an environment that uses lower versions of software for other IP Deskphones, it is recommended to use a mechanism to differentiate the software loads such as different HTTP servers or different GROUPs.

#### 9641GS – Minimum Software Release

The 9641GS IP Deskphone (Comcode 700505992/700509409/700509981, Model ID 9641GD03A) must use either Deskphone SIP 6.7.0.0 or later software or Deskphone H.323 6.6.6.04 or later software. *Attempts to downgrade these models to lower versions of software will be rejected.* If these models are implemented in an environment that uses lower versions of software for other IP Deskphones, it is recommended to use a mechanism to differentiate the software loads such as different HTTP servers or different GROUPs.

### J169/J179 – Minimum Software Release

Refer to Appendix 1 for information on the hardware revisions of J169/J179 IP Phone and minimum Deskphone H.323 / J100 SIP software releases. *Attempts to downgrade these models to versions of software which is not supported will be rejected* 

#### Interworking – TLS 1.2

Deskphone H.323 6.6.2 and later software upgrades TLS to support TLS 1.2.

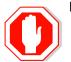

Deskphone H.323 6.6.2 also adds a new configuration parameter (TLS\_VERSION) which can be used to configure the Deskphone to <u>only</u> use TLS 1.2. Care must be taken to only use this parameter when all components to which the deskphone will communicate can also support TLS 1.2.

#### **Interworking – HTTPS - MVIPTEL, IIS 6**

Deskphone H.323 6.6.2 and later software does not support secure HTTP (HTTPS) with MVIPTEL or IIS 6. MVIPTEL is end-of-support by Avaya and IIS 6 is end-of-support by Microsoft. Customers using either of these servers are recommended to upgrade to a current version of an HTTPS server which supports TLS 1.2.

### Support for SHA2-signed software files

As part of the security enhancements in Deskphone H.323 6.6.2 or later software, the software files are signed using SHA-256 digital signatures. Deskphone H.323 6.6.1 software files are signed using SHA-1 digital signatures only and capable of SHA-1 and SHA-256 digital signature verification. Deskphone H.323 6.6.0 and earlier software files are signed using SHA-1 digital signatures only and capable of SHA-1 digital signature verification. Customers upgrading from Deskphone H.323 6.6.0 or earlier will automatically upgrade to Deskphone H.323 6.6.1 and from there to Deskphone H.323 6.6.2 or later. This interim upgrade is automatic but will result in an additional reset during this particular upgrade.

### Interworking – Avaya Diagnostic Server (ADS)

Avaya Diagnostic Server 2.5.3 is required to support Deskphone H.323 Release 6.6.2 or later software.

# H.323 6.8.2 Resolved Issues (since H.323 6.8.1)

The following table includes issues which are resolved with this release of software compared to H.323 6.8.1.02.

| External ID   | Internal ID    | Issue Description                                   |  |
|---------------|----------------|-----------------------------------------------------|--|
| 1-14749734931 | H32396X1-15356 | 9608 H323 SBM24 LED for 'User' problem when         |  |
|               |                | IPO is call server                                  |  |
| 1-14758277735 | H32396X1-15418 | J169/J179 H323 Station unlock PIN in Call Log       |  |
|               | H32396X1-15265 | Phone displays screensaver when phone is in         |  |
|               |                | alerting state                                      |  |
|               | H32396X1-15238 | J169/J179 – Leds associated with activated          |  |
|               |                | features on JEM24 turn off after reboot phone       |  |
|               |                | although features still be activated                |  |
|               | H32396X1-14763 | In-call item isn't shown in top line when user in A |  |
|               |                | menu                                                |  |
|               | H32396X1-15281 | Patching of audio is not working on 6.8.0           |  |
|               | H32396X1-15367 | Address security vulnerability ASA-2019-128         |  |
|               | H32396X1-15368 | (CVE-2011-0997 / CVE-2009-0692)                     |  |

# Unresolved issues in H.323 6.8.2

The following table includes unresolved issues with this release of software which were known as of the issue date for this document.

| External ID Internal ID Issue Description |                | Issue Description                                                                                                    |
|-------------------------------------------|----------------|----------------------------------------------------------------------------------------------------|
|                                           | H32396X1-15454 | Phone displays idle state on top line although phone is on an the incoming call                                                                                                    |
|                                           | H32396X1-15452 | Phone should display outgoing call icon and call-<br>ID instead of hold icon and call-ID on top line<br>when performing transfer                                                                 |
|                                           | H32396X1-15451 | Phone displays the second Calling-ID instead of the first Calling-ID on top line                                                                                                    |
|                                           | H32396X1-15450 | Phone displays timer of call on top line when it has incoming call                                                                                                    |
|                                           | H32396X1-15378 | 9611/9621 Phone displays all languages set from setting file in Language menu when large text size is set.                                                                                       |
|                                           | H32396X1-15066 | 9641 phone does not display Bluetooth status on<br>status line except the first time after rebooting<br>when setting CALLCTRSTAT parameter with value<br>1.                                      |
|                                           | H32396X1-15032 | JMSEC always returns 10 (default) when<br>querying by MIB browser                                                                                                    |
|                                           | H32396X1-15003 | J169/179- JBM24 displays icons of Call appearance<br>and Bridge call when phone is in un registration<br>state after logout operation                                                            |
|                                           | H32396X1-14967 | Workaround: No impact.<br>9641GS - Phone can not switch transducer from                                                                                                    |
|                                           | H32330X1-14301 | Speaker to Plantronics Bluetooth headset by call<br>button on headset after press speaker button on<br>phone.                                                                                    |
|                                           | H32396X1-14959 | Background color of 9611 Emergency button is changed from red to white after login guest user                                                                                                    |
|                                           | H32396X1-14947 | J179 phone displays power management screen<br>after plugging in PoE even though DC 5v jack is<br>plugged in with 3 JBMs                                                                         |
|                                           |                | Workaround: do not use both POE and<br>external power jack with 3 JBM24                                                                                                    |
|                                           | H32396X1-14938 | Phone can't make call using bridge call appearance<br>in edit dialing mode when only one bridge<br>appearance is defined without call appearances<br><b>Workaround: Define at least one call</b> |
|                                           |                | appearance                                                                                                    |
|                                           | H32396X1-14925 | 9641 - Cannot cancel connecting process to<br>Bluetooth device                                                                                                    |
|                                           | H32396X1-14922 | Push topline message doesn't overwrite message<br>"Restore successful/fail" if arrives in same time                                                                                              |

| External ID | Internal ID    | Issue Description                                                                                                    |
|-------------|----------------|----------------------------------------------------------------------------------------------------|
|             | H32396X1-14915 | Phone doesn't change dynamically L2QVLAN to 0 through 46xxsettings file. It continues to use old value                                                                                                    |
|             |                | Workaround: Use DHCP option 242 or reboot the phone after change L2QVLAN to                                                                                                    |
|             |                | 0 via settings file                                                                                                    |
|             | H32396X1-14914 | Last Character of the message for Audio Transmit                                                                                                    |
|             |                | Push is not displayed Workaround: No impact                                                                                                    |
|             | H32396X1-14906 | 9641GS - ADS server remote control option                                                                                                    |
|             |                | cannot control s <b>ome 9641GS</b> phones<br>Workaround: Use hard buttons to control the                                                                                                    |
|             |                | phone                                                                                                    |
|             | H32396X1-14893 | Phone does not display<br>"Bksp/Clear/Enter/Cancel" SK on Guest Login<br>screen                                                                                                    |
|             | H32396X1-14883 | Phone does not display option Save/Exit when<br>choosing "Merge file and phone contact" after<br>plugging USB<br>Workaround: No impact - merge the                                                            |
|             |                | contacts successfully                                                                                                    |
|             | H32396X1-14811 | 9608GD03B, J100 - No button click when recording agent greetings                                                                                                    |
|             | H32396X1-14796 | Call log displays incorrectly with missed call when<br>extension having maximum length for name calls<br>to it in unregistered state                                                                          |
|             | H32396X1-14795 | Phone displays outgoing call in "history" although<br>answering the incoming call to monitored station<br>by team button                                                                                      |
|             | H32396X1-14784 | There is no dial tone when GCFIPADDRREPORT<br>sets to 1 ( VPN parameter ) and the phone is in<br>regular environment                                                                                          |
|             |                | Workaround: Don't use this parameter in<br>non VPN environment                                                                                                    |
|             | H32396X1-14774 | [802.1X] - Phone cannot answer incoming call<br>and take outgoing call after changing<br>AuthControlledPortControl field from auto to<br>forceAuthorized on Avaya Switch with case<br>pressing wrong password |
|             | H32396X1-14762 | [UI- CC]- Status line still displays Agent status<br>in about 30s when the main extension is taken<br>over by another phone                                                                                   |
|             | H32396X1-14624 | J169/J179 - Phone does not work with HTTPPORT set on 46xxsetting file                                                                                                    |
|             | H32396X1-14617 | J169/J179 - Phone reboots loop and generates core<br>file tBackupR_460_1523108900.core when setting<br>BRURI with max length FQDN                                                                             |
|             | H32396X1-14589 | Features on JBM disappears when setting large font<br>for phone and setting Display language on CM to<br>Hebrew                                                                                               |

| External ID | Internal ID    | Issue Description                                                                                                    |
|-------------|----------------|----------------------------------------------------------------------------------------------------|
|             | H32396X1-14588 | J169/J179 - Phone does not apply Enhanced Local<br>Dialing Algorithm in one case                                                        |
|             | H32396X1-14557 | J179 phone is stuck in screen "FIPS self-test succeeded"                                                                                |
|             | H32396X1-14533 | J169/J179 - Phone displays Unavailable call log<br>when History is off after logout/login                                               |
|             | H32396X1-14493 | 802.1X - Auth fail + DHCP                                                                                                    |
|             | H32396X1-14477 | J179/J169: LLDP -> Proprietary TLV subtype 6 has wrong value                                                                            |
|             | H32396X1-14475 | J179/J169: LLDP - Management address -> Object<br>identifier has wrong OID value                                                        |
|             | H32396X1-14470 | AvayaITrootCA.crt file avoid 802.1x authentication                                                                                      |
|             | H32396X1-14458 | Intermittent: Cannot hear recording tone when active call.                                                                              |
|             | H32396X1-14383 | Some buttons does not work in 10s after logging out guest user                                                                          |
|             | H32396X1-14380 | Cannot enter a dot by pressing asterisk in Admin menu.                                                                                  |
|             | H32396X1-14357 | Phone cannot manually restore contact list after logging using USB.                                                                     |
|             | H32396X1-14276 | Support symbols softkeyboard with VPN fields and especially VPN Group ID field                                                          |
|             | H32396X1-14274 | Line will be disappeared after saving without input on Personalize Labels                                                               |
|             | H32396X1-14244 | Intermittent: Cannot make call from Contact list if user previously entered any number at Dial Pad                                      |
|             | H32396X1-14039 | endptSLMSTAT is not supported , although defined in the MIB                                                                             |
|             | H32396X1-14029 | Phone uses TLSv1.0 for EAP-TLS connection<br>although TLS_VERSION was set to 1                                                          |
|             | H32396X1-14028 | Observed once - Phone generates core file when it<br>is in active call without rebooting                                                |
|             | H32396X1-13983 | User still hears DTMF tones via Headset although<br>Idle state on the light-on headset button                                           |
|             | H32396X1-13971 | Breakage – "Enter authentication credentials" does<br>not display in the status line of HTTP authentication<br>screen                   |
|             | H32396X1-13826 | Edit Dial function waits for interdigit timeout vs<br>being treated like ENBLOC call on 6.6.2.23 when<br>CTASTAT is set to othre than 2 |
|             | H32396X1-13796 | Observe once - Cannot enter User ID in HTTP<br>authentication screen                                                                    |
|             | H32396X1-13774 | Call server IP address is not displayed correctly after failback                                                                        |

| External ID | Internal ID    | Issue Description                                                                             |  |
|-------------|----------------|-----------------------------------------------------------------------------------------------|--|
|             | H32396X1-13767 | Canceling audio push using headset button while on headset call, results in no audio.         |  |
|             | H32396X1-13701 | Phone uses Serial number on Device ID although setting MYCERTCN is MAC address in 46xxsetting |  |
|             | H32396X1-13657 | Phone displays blank in Backup/restore screen when restoring language file from backup server |  |
|             | H32396X1-13638 | Hold recall ringtone is not played well                                                       |  |

# Appendix 1 – Supported Hardware

H.323 6.8.1 software is supported on the following models of IP Deskphones.

**Note:** Comcodes indicated with an asterisk (\*) are either end-of-sale or pending end-of-sale and include a link to the corresponding end-of-sale document.

| Comcode            | Short Description              | Model                  | Note                                                             |
|--------------------|--------------------------------|------------------------|------------------------------------------------------------------|
| 700480585*         | 9608                           | 9608D01A               |                                                                  |
|                    |                                | 9608D02A               |                                                                  |
| <u>700504844</u> * | 9608 GLOBAL                    | 9608D02B               | Must use SIP 6.3.1.13 or later, or H.323<br>6.3.1.16 or later.   |
| 700501428*         | 9608 (TAA)                     | 9608D02A               |                                                                  |
| 700507947*         | 9608 GLOBAL (TAA)              | 9608D02B               | Must use SIP 6.3.1.13 or later, or H.323<br>6.3.1.16 or later.   |
| <u>700505424</u> * | 9608G GLOBAL                   | 9608GD03A              | Must use SIP 6.3.1.13 or later, or H.323 6.3.1.16 or later.      |
|                    |                                | 9608GD03B              | Must use SIP 7.0.1.0.46 or later, or H.323<br>6.6.2.29 or later. |
| <u>700507946</u> * | 9608G GLOBAL (TAA)             | 9608GD03A              | Must use SIP 6.3.1.13 or later, or H.323<br>6.3.1.16 or later.   |
|                    |                                | 9608GD03B              | Must use SIP 7.0.1.0.46 or later, or H.323<br>6.6.2.29 or later. |
| <u>700480593</u> * | 9611G                          | 9611GD01A              |                                                                  |
| <u>700501429</u> * | 9611G (TAA)                    | 9611GD01A              |                                                                  |
| <u>700504845</u> * | 9611G GLOBAL                   | 9611GD02A<br>9611GD02B | Must use SIP 6.4.0.33 or later, or H.323<br>6.4.0.14 or later.   |
|                    |                                | 9611GD02C              | Must use SIP 7.0.1.0.46 or later, or H.323<br>6.6.2.29 or later. |
| <u>700507948</u> * | 9611G GLOBAL (TAA)             | 9611GD02B              | Must use SIP 6.4.0.33 or later, or H.323 6.4.0.14 or later.      |
|                    |                                | 9611GD02C              | Must use SIP 7.0.1.0.46 or later, or H.323<br>6.6.2.29 or later. |
| <u>700480601</u> * | 9621G                          | 9621GD01A<br>9621GD01C |                                                                  |
| <u>700506514</u> * | 9621G GLOBAL                   | 9621GD01C              |                                                                  |
| <u>700500254</u> * | 9621G (TAA)                    | 9621GD01A<br>9621GD01C |                                                                  |
| <u>700506516</u> * | 9621G GLOBAL (TAA)             | 9621GD01C              |                                                                  |
| <u>700480619</u> * | 9621G W/O<br>FACEPLATE         | 9621GD01B<br>9621GD01D |                                                                  |
| <u>700480627</u> * | 9641G                          | 9641GD01A<br>9641GD01C |                                                                  |
| <u>700506517</u> * | 9641G GLOBAL                   | 9641GD01C              |                                                                  |
| <u>700501431</u> * | 9641G (TAA)                    | 9641GD01A<br>9641GD01C |                                                                  |
| <u>700506519</u> * | 9641G GLOBAL (TAA)             | 9641GD01C              |                                                                  |
| <u>700480635</u> * | 9641G W/O<br>FACEPLATE         | 9641GD01B<br>9641GD01D |                                                                  |
| 700505992          | 9641GS GLOBAL                  | 9641GD03A              | Must use SIP 6.5.0.17 or later, or H.323                         |
| 700509409          | 9641GS GLOBAL<br>(TAA)         | 9641GD03A              | 6.6.0.25 or later.                                               |
| 700509981          | 9641GS GLOBAL W/O<br>FACEPLATE | 9641GD03B              |                                                                  |
| 700513634          | J169 IP Phone                  | J169D01A               | Ships with J100 SIP software.                                    |
| 700513635          | J169 IP Phone GSA              | J169D01A               | Ships with J100 SIP software.                                    |
| 700513569          | J179 IP Phone                  | J179D02A               | Ships with J100 SIP software.                                    |
| 700513629          | J179 IP Phone GSA              | J179D02A               | Ships with J100 SIP software.                                    |

The following table provides a matrix of the different models of J100 Series IP Phones including hardware generations and any limitation on supported software version. The "Model" information can be found on the label on the outside of the shipping box, on the label on the back of the IP Phone, within the Information menus available from the screen of the phone, remotely via LLDP, remotely via the Web Interface (SIP software), and remotely via SNMP. The "Hardware Revision" can be found on the label of the box on the same line as the "Model" information, and also found on the label on the back of the phone on the first row.

| Model    | Hardware<br>Revision(s) | Minimum SIP<br>Software | Minimum H.323<br>Software |
|----------|-------------------------|-------------------------|---------------------------|
| J169D01A | 01 to 05                | 1.5.0.0.15              | 6.7.0.02                  |
| J169D01A | 06                      | 3.0.0.1.6               | 6.8.0.03                  |
| J179D02A | 01 to 04                | 1.5.0.0.15              | 6.7.0.02                  |
| J179D02A | 05                      | 3.0.0.1.6               | 6.8.0.03                  |

# Appendix 2 – Release History

The following table provides a history of the H323 6.2.x/6.3.x/6.4.x/6.6.x/6.7.x/6.8.x software releases. The "ID" column shows the identifier of this software which is seen on the "About Avaya one-X" or "About Avaya IP Deskphone" menu item.

| Release | ID     | Date             | Link to Readme file                                 |
|---------|--------|------------------|-----------------------------------------------------|
| 6.2.0   | 6.2009 | February<br>2012 | http://support.avaya.com/css/P8/documents/100157541 |
| 6.2.1   | 6.2119 | June 2012        | http://support.avaya.com/css/P8/documents/100162786 |
| 6.2.2   | 6.2209 | July 2012        | http://support.avaya.com/css/P8/documents/100165091 |
| 6.2.3   | 6.2312 | January<br>2013  | http://support.avaya.com/css/P8/documents/100169016 |
| 6.2.4   | 6.2408 | May 2013         | http://support.avaya.com/css/P8/documents/100172170 |
| 6.3.0   | 6.3037 | August<br>2013   | http://support.avaya.com/css/P8/documents/100174163 |
| 6.3.1   | 6.3116 | January          | http://support.avaya.com/css/P8/documents/100177992 |
|         |        | 2014             |                                                     |
| 6.4.0   | 6.4014 | June 2014        | http://support.avaya.com/css/P8/documents/100180543 |
| 6.6.0   | 6.6029 | May 2015         | http://support.avaya.com/css/P8/documents/101009359 |
| 6.6.1   | 6.6115 | Nov 2015         | http://support.avaya.com/css/P8/documents/101016318 |
| 6.6.2   | 6.6229 | May 2016         | http://support.avaya.com/css/P8/documents/101023924 |
| 6.6.3   | 6.6302 | Aug 2016         | http://support.avaya.com/css/P8/documents/101027546 |
| 6.6.4   | 6.6401 | Nov 2016         | http://support.avaya.com/css/P8/documents/101032019 |
| 6.6.5   | 6.6506 | Aug 2017         | http://support.avaya.com/css/P8/documents/101040988 |
| 6.6.6   | 6.6604 | Jan 2018         | http://support.avaya.com/css/P8/documents/101046051 |
| 6.7.0   | 6.6702 | May 2018         | http://support.avaya.com/css/P8/documents/101049643 |
| 6.7.1   | 6.7104 | Nov 2018         | http://support.avaya.com/css/P8/documents/101053574 |
| 6.8.0   | 6.8003 | Jan 2019         | http://support.avaya.com/css/P8/documents/101055348 |
| 6.8.1   | 6.8102 | April 2019       | http://support.avaya.com/css/P8/documents/101056995 |
| 6.8.2   | 6.8202 | June 2019        | http://support.avaya.com/css/P8/documents/101058662 |

# Appendix 3 – New/Changed 46xxsettings.txt parameters

The latest version of the 46xxsettings.txt file can be downloaded from <u>https://support.avaya.com/downloads/download-</u> details.action?contentId=C2009071016160372125345&productId=P0553.

## New parameters.

**Changed parameters.** 

## License Agreements

License agreements are available at https://support.avaya.com/Copyright. Please select 96x1 H.323.

## 2019 Avaya Inc. All Rights Reserved.

### Notice

While reasonable efforts were made to ensure that the information in this document was complete and accurate at the time of printing, Avaya Inc. can assume no liability for any errors. Changes and corrections to the information in this document may be incorporated in future releases.

### **Documentation disclaimer.**

Avaya Inc. is not responsible for any modifications, additions, or deletions to the original published version of this documentation unless such modifications, additions, or deletions were performed by Avaya.

### Link disclaimer

Avaya Inc. is not responsible for the contents or reliability of any linked Web sites referenced elsewhere within this Documentation, and Avaya does not necessarily endorse the products, services, or information described or offered within them. We cannot guarantee that these links will work all of the time and we have no control over the availability of the linked pages.